ME 120: Arduino Variables Gerald Recktenwald October 14, 2019 gerry@pdx.edu

## 1 Introduction

Variables store data that may change while an Arduino sketch is running. Variables are helpful, and in many cases necessary, for tasks such as storing sensor readings, keeping track of the state of a switch (e.g. high or low/open or closed), or counting the number of times a loop has been repeated.

Variables are classified by the type of data they store. Arduino programmers can choose from several types of variables. The most frequently used are "int" and "float". An "int" variable stores integers (2, 0, -7, 20342) whereas a "float" stores \*floating point\* values, i.e. numbers with fractional parts (3.1415, -7.654).

We begin with a simple tutorial to show how variables are created and used. In the second part of this chapter, we discuss the features of variable types and arrays more systematically. After working through the tutorial you will be ready to use variables in your Arduino sketches.

## 2 Basic Variable Operations: Define, Assign, and Recall

Using a variables involves three operations

- 1. Define the variable: specify its name and type
- 2. Assign a value to the variable
- 3. Recall and use the value stored in the variable

The following three lines show a typical example of the declaration, assignment and use of variables:

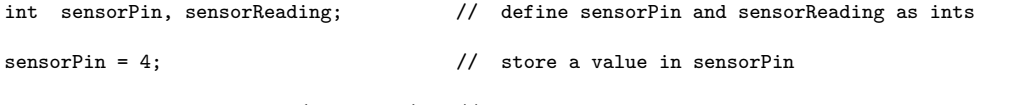

sensorReading = analogRead(sensorPin); // use value in sensorPin; store data in sensorReading

Before using a variable to store a value, both the *name* and *type* of the variable must be specified. The first line in the preceding code declares sensorPin and sensorReading to be int variables. All int variables store integer values between -32768 and +32767. The names sensorPin and sensorReading are arbitrary. We could have written int a, b;, but it is good practice to use variable names that in some way describe how the variable is used or what kind of information (beyond just the type) that the variable stores.

The sensorPin = 4; statement stores 4 in the memory location named sensorPin. The sensorReading = analogRead(sensorPin); statement assigns the value returned by the built-in analogRead function to the variable named sensorReading.

It's best to think of the assignment statement as a two-step process. The first step is to evaluate the right hand side of the expression. The second step is to store the result into the variable on the left hand side of the assignment operator. This idea is discussed in more detail in the next section.

### 2.1 The Assignment Operator

The statement:

 $x = 3$ :

assigns the value 3 to the variable named x. The equals sign is the assignment operator. When the statement is executed, 3 is stored in x, it does mean that 3 and x are the same. At some later point in the program execution, a different value can be stored in x.

The conceptual difference between assignment and equality is important, and can trip up novice programmers. To understand the concept, you can replace the equal sign with an arrow pointing from left to right.

 $x = 3$  means  $x \leftarrow 3$ 

The term on the right side of the equals sign determine what is stored in the variable name appearing on the left side of the equals sign. Consider the following sequence of statements:

 $x = 3;$  $y = x;$  $x = 5;$ 

When the last statement is executed, 5 is stored in x and 3 is stored in y. The second statement  $y = x$ ; does not mean that y is always equal to x. Instead it means that the *current* value of x is stored in y.

For more complex assignment statements, e.g.,

 $t = 1.23;$  $s = sin(t)*cos(t);$ 

the order of operations are

- 1. Evaluate the expression on the right hand side of the equals sign.
- 2. Assign the result to the variable on the left hand side of the equals sign.

Therefore, in the expression  $s = \sin(t) * \cos(t)$ ; the value of t must be defined by a previous statement. Given a value of  $t$ , the values of  $sin(t)$  and  $cos(t)$  are computed. Next the product  $\sin(t)*\cos(t)$  is evaluated. Finally, the result of  $\sin(t)*\cos(t)$  is stored in the memory location assigned to s.

#### 2.2 Using Variables to Store Constants

Huh?

Before using variables to perform more complex operations, we introduce the common practice of using a variable to hold a value that does not change while a sketch is running. In this case, the variable is a constant. There are two main reasons for using a variable to store constant values. First the name of the variable helps us understand the significance of the value. In the preceding example we could have written

 $sensorReading = analogRead(4);$ 

instead of

sensorReading = analogRead(sensorPin);

Either form is correct and either form can be successfully used in an Arduino sketch. However, the name sensorPin is suggestive of the programmer's intention as well as the physical requirement of the circuit. If the sensor is a photo-resistor, an even better name would be photosensorPin.

The second reason for using a variable to store a constant is that the variable makes it easier to update a program with higher confidence of not introducing hard-to-find bugs. Suppose that you need to rewire your circuit so that the sensor is now attached to pin 0 instead of pin 4. After making the physical change in the circuit, you change the sketch in just one place

sensorPin = 0;

and if the program was working before, it is likely to continue working. This is especially important if the value of sensorPin is needed in several places in your code.

The most important reason for using a variable is that it allows values to change as the program is running, which leads to the obvious

> Use a variable whenever you need to store values that will change as the program is running..

The other reason to use variables, especially for program values that don't change is that it makes a lot of sense to

> Use variables (instead of constants) to make your program easier to understand and change.

### 2.3 Declaring and Initializing Variables

Suppose you were going to use a variable called LEDpinRed to store the pin assignment for an LED that you want to turn on and off. You could declare the variable with

```
int LEDpinRed;
```
Now that LEDpinRed is defined, at some later part in the program we can assign a value to LEDpinRed LEDpinRed = 5;

and after a meaningful value is assigned to LEDpinRed, we can use that variable on the right hand side of an expression:

pinMode( LEDpinRed, OUTPUT );

This expression uses the built-in pinMode function to configure the LEDpinRed (currently, pin number 5) as an output. There is no assignment operator and no left-hand-side. Nonetheless, the expression pinMode( LEDpinRed, OUTPUT ); cannot be evaluated unless all of the variables inside the parenthesis (1) have been previously defined and (2) have been assigned meaningful values.

The pinMode function is discussed in the chapter on digital input and output. For now, the essential idea is that the value stored in LEDpinRed is used as the first argument to the pinMode function.

Note that OUTPUT is a constant that is pre-defined by the programmers who created the Arduino IDE. The convention is that names in all-capital letters are constants available to all programs. Whatever you do, **do not** attempt to change the value of **OUTPUT** by reassigning it.

Now, if LEDpinRed is one of the variables-that-are-really-constant, you could also declare it and assign it in one line like this

int LEDpinRed = 5;

This form of assignment is called an initialization, and can only be used once when a variable is declared. Of course, since you created the variable LEDpinRed, you can change its value later.

It is good practice to add a comment statement to explain the meaning of variable names

```
int x = 2; \frac{1}{x} is a global variable
void setup() {
  int y,z; // y and z are local variables
  y = 2*x; // Value of x is available to be used<br>x = 3; // A new value can overwrite the prev
  x = 3; // A new value can overwrite the previous value stored in x<br>z = x/y; // z uses the most recent values of x and y
                     \frac{1}{2} z uses the most recent values of x and y
  Serial.begin(9600);
  Serial.print("x, y, z =");
  Serial.print(x);
  Serial.print(", ");
  Serial.print(y);
  Serial.print(", ");
  Serial.println(z);
}
void loop() { } // loop is empty on purpose
```
Listing 1: Sketch to demonstrate global and local variables. In this sketch, x is global, while y and z are local variables in the setup function.

int LEDpinRed = 5; // LED to indicate that the heater is on

The text starting with // LED to indicate ... is called an in-line comment statement. The // and all text to the end of the line is ignored by the Arduino IDE. The text is only there for humans to read. Note that we did not write

int LEDpinRed = 5; // red LED

which has a comment statement that does not add any information about the *purpose* of the pin assignment. The name of the variable conveys the idea that this pin probably has something to do with a red LED.

If you have multiple assignment and initializations you can combine them like this

```
int LEDpinRed = 5, LEDpinYellow =6;
```
although this form makes it hard to use in-line comment statements.

#### 2.4 Variable Scope

The scope of a variable refers to the locations in the program where that the variable can be retrieved, i.e., used on the right-hand side of an equal sign), or set, i.e., used on the left hand side of an equal sign.

global A variable with global scope is available to all program functions.

- The value of the variable can be used in any function.
- The value of the variable can be changed in any function.

Global variables are "shared" by all program functions.

local A variable with local scope is only available within the function where it is defined.

Listing 1 shows how a global variable  $(x)$  is defined outside the body of any functions in the sketch. Therefore, x has a global scope. The value of x is visible to statements inside of the setup function.

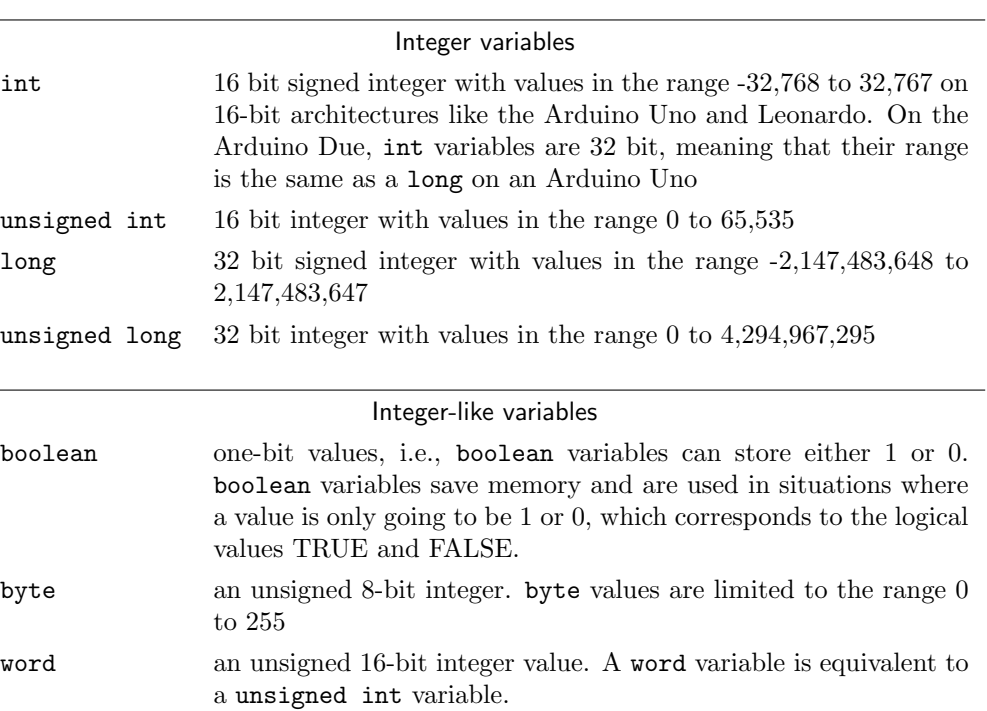

Table 1: Integer and integer-like types in Arduino sketches.

## 3 Basic Variable Types

For simple programs, we can classify variables as belonging to one of three main groups

- integers
- floating point numbers
- characters

In C or C++, these main groups have variants. Although Arduino sketches are ultimately processed by a C++ compiler, we will only describe variables commonly used in Arduino sketches.

### 3.1 Integer or integer-like variables

Table 1 lists the four variable types that are used to count items (a natural use of integers) or to perform arithmetic where the results are always integers. There are three additional types that act like unsigned integers.

All variables have a limited range, which means that there is a finite lower limit and a finite upper limit that can be stored in a variable of a given type. For 16-bit microcontrollers like the Arduino Uno and Leonardo an int variable is stored in 16 bits. For 32-bit microcontrollers like the Arduino Due, the int is 32 bits, meaning that an int variable on a Due has the same range as a long on an Arduino Uno.

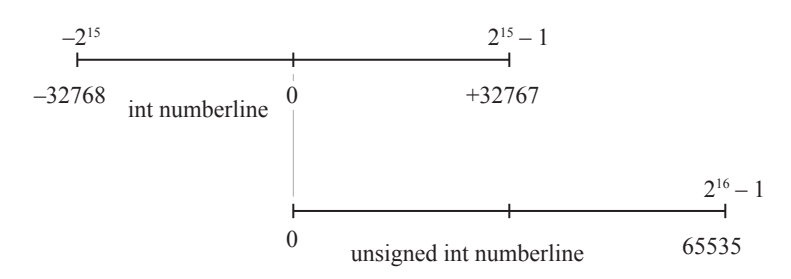

Figure 1: Number lines for the int and unsigned int variable types.

Figure 1 is a graphical representation of the int and unsigned int data types. An unsigned int has the same number of possible values as an int, but the unsigned int numberline is shifted so that the first value is zero. The relationship between a long and an unsigned long is analogous to the relationshiop between and int and an unsigned int.

General recommendations

- 1. Use long integers to work with quantities that can take on large values, e.g. long time measurements with millis() or micros().
- 2. Use unsigned integers when you are certain that the value begin stored will never be negative and when you need the extra range. Note that it is probably better to switch from int to long than to switch from int to unsigned int when you are worrying about providing sufficient magnitude to store a value.

#### 3.2 Floating Point Variables

For Arduino Uno, Leonardo and earlier boards based on the ATMEL microcontroller, there is only one unique type of floating point value, the float.

float a 32 bit floating point value in the range  $-3.4028235E+38$  to  $3.4028235E+38$ 

There is a double type in the Arduino IDE and language, but in implementation the double and float have the same precision on earlier Arduino boards.

The Arduino Due uses a 32-bit microcontroller. The double type on the Due is 8 bytes or 64 bits.

#### 3.3 Character Variables

char A single character occupying 1 byte (8 bits).

unsigned char An unsigned data type occupying 1 byte (8 bits). An unsigned char is equivalent to a byte. Use byte instead of unsigned char to make your intention known.

# 4 Idiosyncrasies of Using Variables

### 4.1 Mixed Calculations with int and float Variables

Computations are a basic part of programming. Here is a simple example that includes the variable declaration:

float x,y,z;  $x = 5.0;$ y = 7.0;  $z = x/y;$ 

When this sequence of statements is executed, the value stored in z is approximately 0.7143. Repeating the calculations with integers produces a different result:

int x,y,z;

 $x = 5;$  $y = 7$ ;  $z = x/y;$ 

When the calculations are performed with  $int$  variables, the value stored in z is zero.

Rules of integer arithmetic are discussed in more detail in Section integer arithmetic. A very brief primer on floating point arithmetic is given in Section floating point arithmetic.

### 4.2 When Do Variables Retain Their Value?

The ideas in this section require an understanding of variable scope. You may want to reread Section 2.4 before continuing.

**Short version:** only global and static variables retain values on subsequent calls to the  $loop$  function<sup>1</sup>.

The variable\_retain\_value.ino sketch in Listing 2 demonstrates how different variable declarations influence whether values are retained on subsequent calls to the loop function. We focus the difference between global variables, local variables and local variables declared with the static qualifier. Although the variables in this example are all int types, the results apply to all other types, e.g., long, float char, etc. Running the variable\_retain\_value.ino script produces the following output

```
i, j, iglob, istat = 1 1 1 1
i, j, iglob, istat = 1 1 2 2
i, j, iglob, istat = 1 1 3 3
i, j, iglob, istat = 1 1 4 4
i, j, iglob, istat = 1 1 5 5
i, j, iglob, istat = 1 1 6 6
i, j, iglob, istat = 1 1 7 7
i, j, iglob, istat = 1 1 8 8
i, j, iglob, istat = 1 \t1 \t9 \t9...
```
<sup>&</sup>lt;sup>1</sup>There are lots of details buried in this simple rule. First, a global variable is defined in the header (recommended) and outside the body of any function in the sketch. A static variable is define as such, e.g., static int c. Without getting too lost in the details, just remember that most variables (except global and static forget the values they held during the last time the function was called. In general, this is a good thing.

In varible\_retain\_value.ino, the i and j variables are local to the loop function. One consequence is that values stored in i and j are not retained from one call of loop to the next. Effectively, i and j are created anew each time loop is called.

The iglob variable is global, which means that its value is visible to all functions defined in the sketch. The value of iglob is also retained on subsequent calls to loop.

The istat variable is an int that is local to loop, and as such, the value of istat is only visible inside loop. Since istat is declared with the additional static qualifier, its value is retained on subsequent calls to loop.

```
// File: variable_retain_value.ino
//
// Demonstrate how variables do not retain their value unless
// they are declared as global or static within a function.
int iglob=0; // Global variable will retain value
void setup() {
 Serial.begin(9600);
}
void loop() {
 static int istat=0;<br>int i=0, j;
                         // Bad idea to leave j un-initialized
  // -- Increment all variables
  i++;
  j++;
 iglob++;
 istat++;
  // -- Print values of variables in loop()
 Serial.print("i, j, iglob, istat = ");
 Serial.print(i);
 Serial.print(" ");
  Serial.print(j);
  Serial.print(" ");
 Serial.print(iglob);
 Serial.print(" ");
 Serial.println(istat);
 delay(1000); // slow down the output
}
```
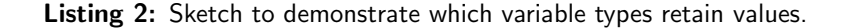